## **Using Your Student Email Account**

- 1. Go to <a href="http://office365.cvs.k12.mi.us">http://office365.cvs.k12.mi.us</a>
  - Your username will be your school login followed by @cvs.k12.mi.us
  - Your password will be the same as you log into the school computers.

- 2. Tutorials and help are provided on the home page if needed.
- 3. Begin using your email.

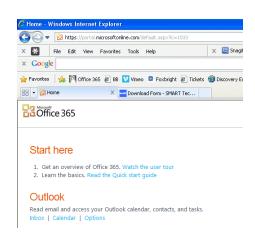

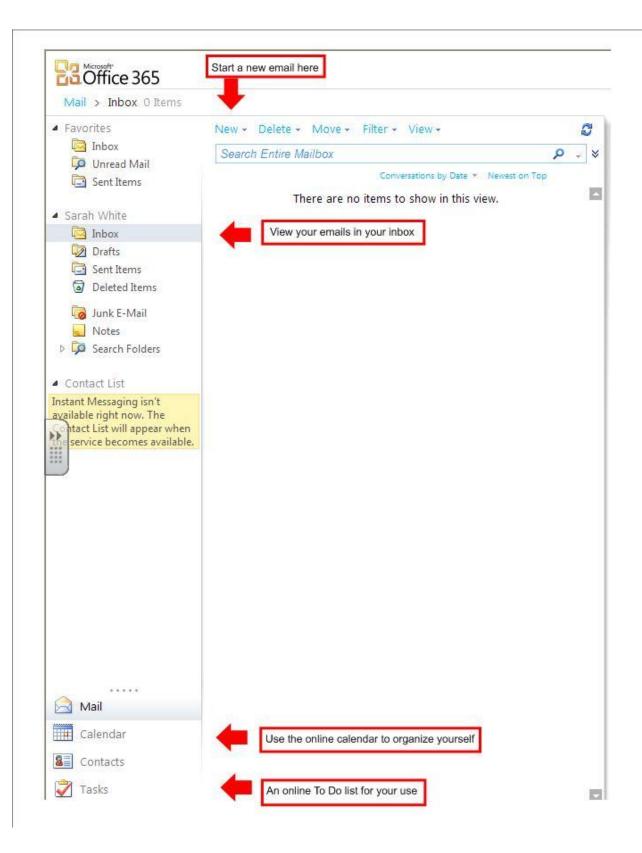

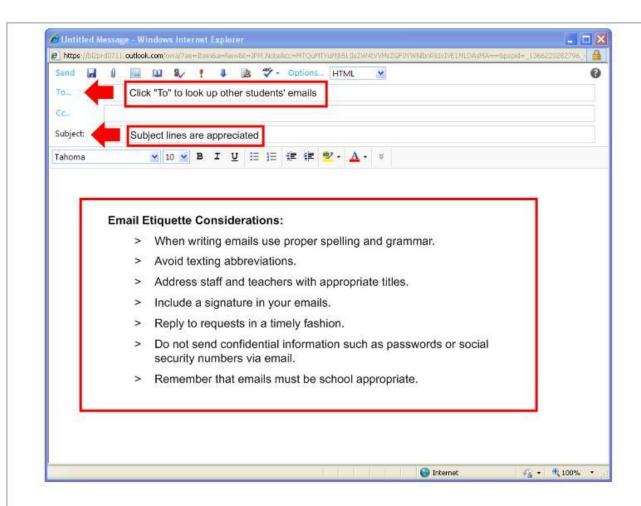